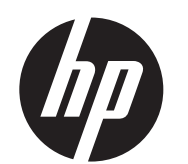

HP FireWire®/IEEE 1394a PCIe x1カード インストール ガイド

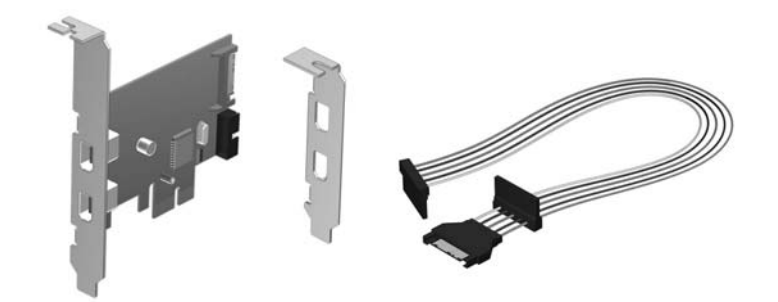

© Copyright 2010, 2012 Hewlett-Packard Development Company, L.P.

本書の内容は、将来予告な しに変更 される こ とがあ り ます。 HP製品およびサービスに 対する保証は、 当該製品およびサービスに付属の保証規定に明示的に記載されている ものに限られます。 本書のいかなる内容も、 当該保証に新たに保証を追加する もので はあ り ません。 本書に記載 されている製品情報は、 日本国内で販売 されていないもの も含まれている場合があります。本書の内容につきましては万全を期しております が、 本書の技術的あるいは校正上の誤 り 、 省略に対し ては、 責任を負いかねますので ご了承 く だ さい。

日本ヒューレット・パッカード株式会社

- HP FireWire®/IEEE 1394a PCIe x1カード (フルハイトの拡張ブラケット が取 り付けられています)
- SATA-SATA電源分配延長ケーブル
- ロープロファイルの拡張ブラケット(フルハイトの拡張ブラケットとの 交換用。 一部のモデルのワークステーシ ョ ンで必要です)

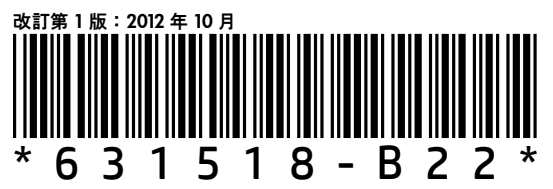

# キットの内容

お使いのHP製ワークステーシ ョ ン と この製品の互換性を確認するには、 [http://h50146.www5.hp.com/products/workstations/personal\\_ws/](http://h50146.www5.hp.com/products/workstations/personal_ws/quickspecs/)

[quickspecs/](http://h50146.www5.hp.com/products/workstations/personal_ws/quickspecs/)にアクセスして『QuickSpecs』を参照してください。

# 1394a PCIe x1カードの取り付け

1. システムの電源を切り、電源コードを電源コンセントから抜きます。

- △ 警告:感電のおそれがありますので、1394a PCIe x1 カードを取り付け る前に、必ずコンセントから電源コードが抜き取ってあることを確認し てください。 電源コードを差し込んだまま作業を行うと、感電するおそ れがあります。
- △注意:システムの損傷を防ぐため、1394a PCIe x1 カードを取り付ける 前に、必ずコンセントから電源コードを抜いてください。

■ 注:拡張カードの取り付け方法について詳しくは、お使いのワークス テーションに付属の説明書を参照してください。

# 特長

HP FireWire/IEEE 1394a PCIe x1カードには、以下のような特長があります。

- 2. ワークステーションのカバーまたはアクセス パネルを取り外します。
- 3. 適切な拡張スロット カバーをワークステーション背面から取り外しま す。

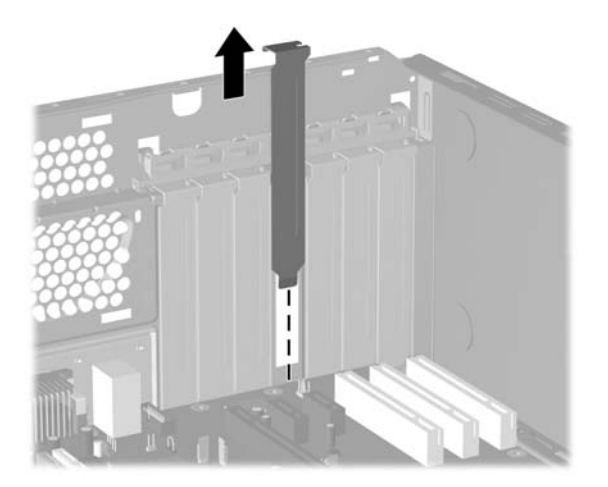

4. 1394a PCleカードには、フルハイトの拡張ブラケットが取り付けられて います。お使いのワークステーションでハーフハイト ブラケットが必 要な場合は、フルハイト ブラケットをカードに固定している2つのネジ を取り外し❶、ブラケットをカードから取り外します❷。次に、ロープ ロファイル ブラケットをカードに取り付け<sup>8</sup>、2つのネジでブラケット を固定します❹。

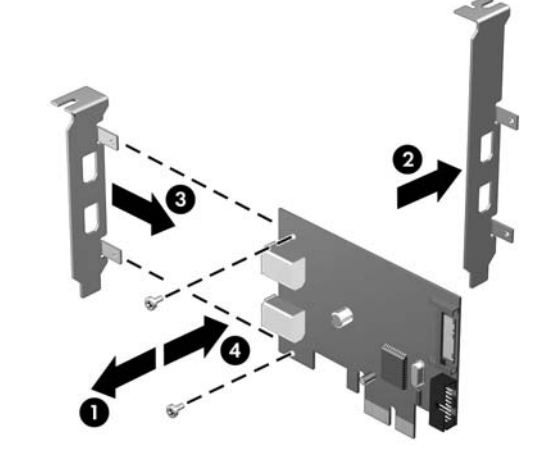

- 400、 200、 および100 Mbpsのデー タ転送速度に対応した1394a イ ン ターフ ェ イス。
- 外部1394a 6ピン コネクタを2基、 および3つ目の外部1394aコネクタを 接続できるピン ヘッダー付き内部コネクタを1基搭載した1394a準拠の 物理レ イヤー。
- 初期構成のフルハイト ブラケットに加えて便利なハーフハイト ブラ ケットを使用して、ワークステーションのハーフハイトまたはフルハイ トの拡張スロットに取り付け可能。
- 各外付けデバイスへの電源供給は、コネクタごとに1.5 Aの電流に制限 されます。
- 5. ワークステーションの使用可能な PCIe 拡張スロットに 1394a PCIe x1 カードを挿入します。
- $\ddot{\mathbb{F}}$  注:1394a PCIe x1 カードのインターフェイスは、PCIe 2.0 5 GHzに対 応しています。最適なパフォーマンスを得るには、このカードをPCIe 2.0スロ ッ ト に取り付けます。このカー ド をPCIe 1.0スロ ッ ト に取り付け ると、カードのスループットが2.5 GHzに制限される場合があります。 拡張カードの取り付け方法について詳しくは、お使いのワークステー ションに付属の説明書を参照してください。
- 6. シャーシ内部で空いている SATA 電源コネクタを探します。コネクタが 空いている場合は、 以下の作業を行います。
- 注 : SATA電源ケーブルは、1 Aを超える電力を消費するバスパワー デバ イスを使用する場合にのみ必要です。
	- 付属のSATA電源ケーブルを使用し て、 ケーブルの一方の端のP3 と 書かれている ソケ ッ ト を1394a PCIeカー ド に差し込み、も う一方の 端のP1 と書かれている ソケ ッ ト を、 空いているSATA電源ケーブル に差し込みます。

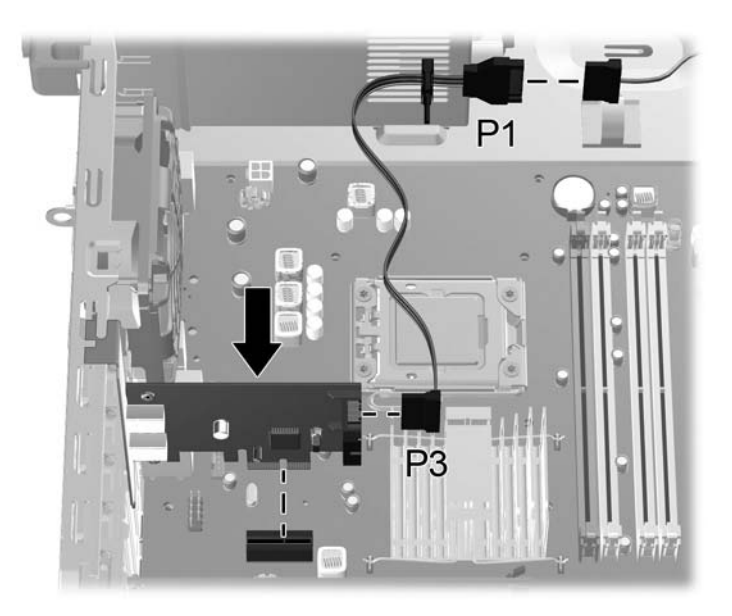

シャーシ内にSATA電源コネクタの空きがない場合は、以下の作業を行い ます。

• ハードディスク ドライブまたはオプティカル ドライブなど使用可 能なSATAド ラ イブの背面から、 SATA電源ケーブルを取り外し ます。

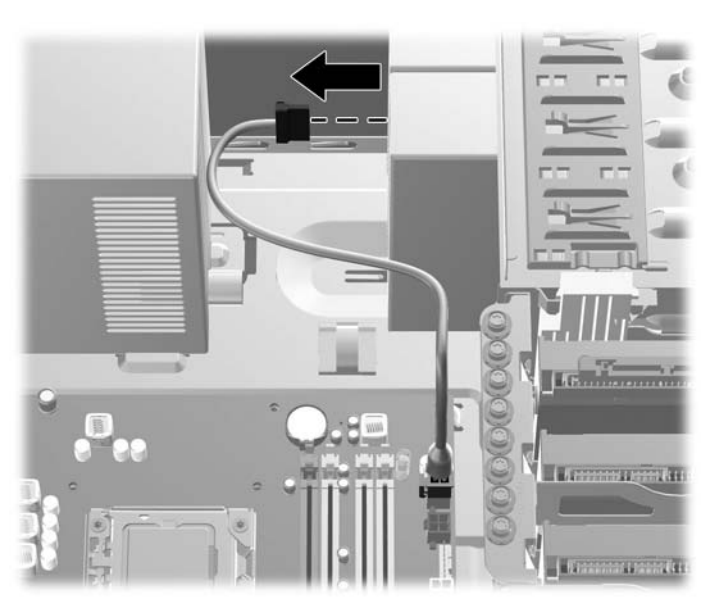

• キ ッ ト に付属のSATA電源ケーブルを使用し て、 ケーブルの一方の 端のP3 と書かれている ソケ ッ ト を 1394a PCIe カー ド に差 し込み、 中間にあるP2と書かれているコネクタを、前の手順で取り外した ドライブの背面に差し込みます。次に、ケーブルのもう一方の端の P1と書かれているソケットを、ドライブから取り外したSATA電源 ケーブルに差し込みます。

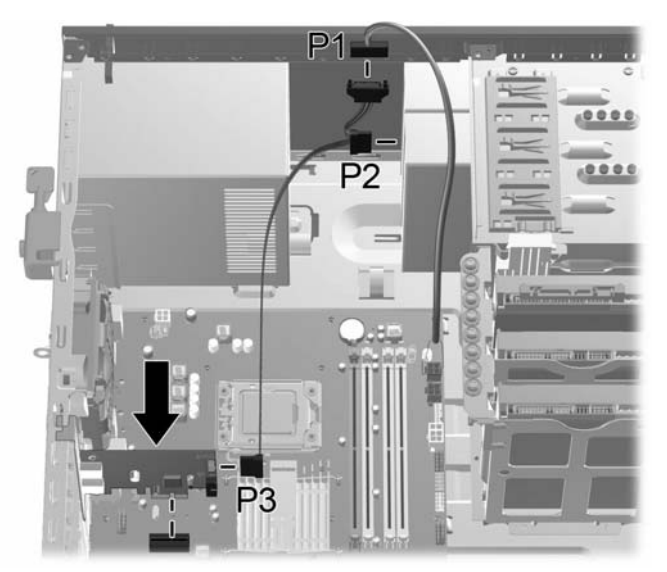

- 7. ワークステーションのカバーまたはアクセス パネルを取り付けます。
- 8. 電源コードを電源コンセントに差し込み、電源を入れます。
- 9. ワークステーションの電源が入ったら、カードがシステムによって認識 されている こ と を確認し ます (Windows® タスクバーのシステム トレイ にポップアップ メッセージが表示されます)。
- 10. 1394aデバイスを1394a PCIeカードの1394aコネク タに接続し ます。 デ バイスの接続方法について詳し く は、デバイスの製造元の説明書を参照 してください。

### 外部1394aコネク タの接続

1394a PCIeカードの背面には1394aコネクタが搭載されており、外部1394a コネクタを接続するために使用できます。

- $\triangle$  注意:お使いのワークステーションがシステム ボード経由の外部1394α コネクタの使用をサポートしている場合は、システム ボードから外部 コネクタ ケーブルを取り外さないでください。システムが正常に起動 しなくなります。
- $\ddot{\boxdot}$  注: お使いのワークステーションがシステム ボード経由の外部1394αコ ネクタの使用をサポートしていない場合は、カードの背面にある1394a コネクタに外部コネクタ ケーブルを接続してください。

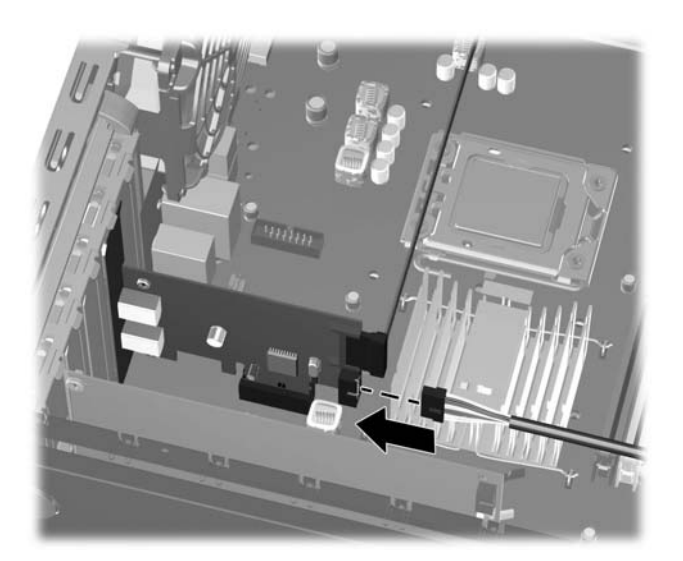

# 規定に関するご注意

この装置は、 ク ラ スB情報技術装置です。 この装置は、 家庭環境で使用する ことを目的としていますが、この装置がラジオやテレビジョン受信機に近接 し て使用される と、受信障害を引き起こすこ とがあ り ます。取扱説明書に従っ て正しい取り扱いを して下さい。

VCCI-B

## 各国別勧告

以下に日本以外の国や地域での規定を掲載し ます。

# Federal Communications Commission Notice (米国向け)

This equipment has been tested and found to comply with the limits for a Class B digital device, pursuant to Part 15 of the FCC Rules. These limits are designed to provide reasonable protection against harmful interference in a residential installation. This equipment generates, uses, and can radiate radio frequency energy and, if not installed and used in accordance with the instructions, may cause harmful interference to radio communications. However, there is no guarantee that interference will not occur in a particular installation. If this equipment does cause harmful interference to radio or television reception, which can be determined by turning the equipment off and on, the user is encouraged to try to correct the interference by one or more of the following measures:

- Reorient or relocate the receiving antenna.
- Increase the separation between the equipment and the receiver.
- Connect the equipment into an outlet on a circuit different from that to which the receiver is connected.
- Consult the dealer or an experienced radio or television technician for help.

#### Modifications

The FCC requires the user to be notified that any changes or modifications made to this device that are not expressly approved by Hewlett-Packard Company may void the user's authority to operate the equipment.

#### **Cables**

- Low Voltage Directive 2006/95/EC
- EMC Directive 2004/108/EC
- Ecodesign Directive 2009/125/EC, where applicable

Connections to this device must be made with shielded cables with metallic RFI/EMI connector hoods in order to maintain compliance with FCC Rules and Regulations.

### Declaration of Conformity for Products Marked with the FCC Logo (米国向け)

This device complies with Part 15 of the FCC Rules. Operation is subject to the following two conditions:

- 1. This device may not cause harmful interference.
- 2. This device must accept any interference received, including interference that may cause undesired operation.

For questions regarding the product, contact:

Hewlett Packard Company P. O. Box 692000, Mail Stop 530113 Houston, Texas 77269-2000 Or, call 1-800-HP-INVENT (1-800 474-6836)

For questions regarding this FCC declaration, contact:

Hewlett Packard Company P. O. Box 692000, Mail Stop 510101 Houston, Texas 77269-2000 Or, call (281) 514-3333

To identify this product, refer to the Part, Series, or Model number found on the product.

## Canadian Notice (カナダ向け)

This Class B digital apparatus complies with Canadian ICES-003.

### Avis Canadien

Cet appareil numérique de la classe B est conforme à la norme NMB-003 du Canada.

### European Union Regulatory Notice (欧州連合向け)

Products bearing the CE marking comply with the following EU Directives:

CE compliance of this product is valid only if powered with the correct CE-marked AC adapter provided by HP.

Compliance with these directives implies conformity to applicable harmonized European standards (European Norms) that are listed in the EU Declaration of Conformity issued by HP for this product or product family and available (in English only) either within the product documentation or at the following web site: www.hp.eu/certificates (type the product number in the search field).

The compliance is indicated by one of the following conformity markings placed on the product:

Please refer to the regulatory label provided on the product.

The point of contact for regulatory matters is Hewlett-Packard GmbH, Dept./MS: HQ-TRE, Herrenberger Strasse 140, 71034 Boeblingen, GERMANY.

### German Ergonomics Notice (ド イツ向け)

HP products which bear the "GS" approval mark, when forming part of a system comprising HP brand computers, keyboards and monitors that bear the "GS" approval mark, meet the applicable ergonomic requirements. The installation guides included with the products provide configuration information.

## Korean Notice (韓国向け)

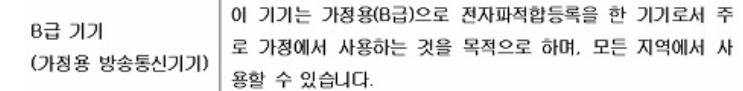

# オンライン テクニカル サポート

テクニカル サポート情報、ユーザー自身によるトラブル解決に役立つツー ル、オンライン サポート、IT専門家のコミュニティ フォーラム、マルチ ベ ン ダーに よ る広範囲の知識ベース、 監視お よび診断用ツールについては、 <http://www.hp.com/support/> を参照してください。

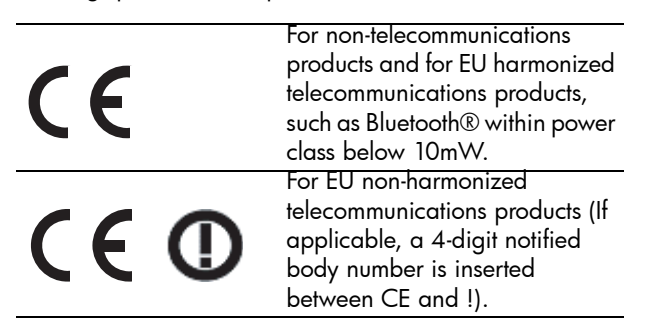